To identify if an area qualifies as an area of disproportionate impact, applicants will utilize two tools: the [Neighborhood Atlas](https://www.neighborhoodatlas.medicine.wisc.edu/mapping) and the [Opportunity Atlas.](https://www.opportunityatlas.org/)

To identify areas of need similar to SNAP and Free and Reduced Lunch Program on a national scale, the Neighborhood Atlas (https://www.neighborhoodatlas.medicine.wisc.edu/mapping) will be utilized. Using data from the American Community Survey, an Area Deprivation Index was created by Kind et al.<sup>1</sup>, at the Center for Health Disparities Research at the University of Wisconsin School of Medicine and Public Health. Areas are ranked, at a state and national level, based on their socioeconomic disadvantage.

Since arrest rates are not available on a census-level scale, data from The Opportunity Atlas (opportunityatlas.org) will be utilized. This tool incorporates data from the United States Census, Federal Income Tax Returns, and the American Community Surveys. The Opportunity Atlas, based on a study conducted by Harvard, the National Bureau of Economic Research, and U.S. Census researchers Chetty et al.<sup>1</sup>, utilizes census tract level data to measure social mobility based on the neighborhood a child grew up in. Researchers, "construct tract-level estimates of children's incomes in adulthood and other outcomes such as incarceration rates and teenage birth rates by race, gender, and parents' household income level" (pg. 2).

For your area to qualify as a DIA, your Neighborhood Atlas State Decile must be between 7 and 10 AND your Opportunity Atlas incarcerations rate must be in the 90<sup>th</sup> percentile or 3.4% and above.

To find your area rankings, follow the steps below:

Step One[: Neighborhood Atlas](https://www.neighborhoodatlas.medicine.wisc.edu/mapping)

- 1. Visit the website and select the "Mapping Tool"
- 2. In the drop-down select your state
- 3. Enter your address in the tool bar on the right side of the screen
- 4. Select the State-Only Decile
- 5. To qualify the address must be in the 7, 8, 9, or 10 State-Only Decile

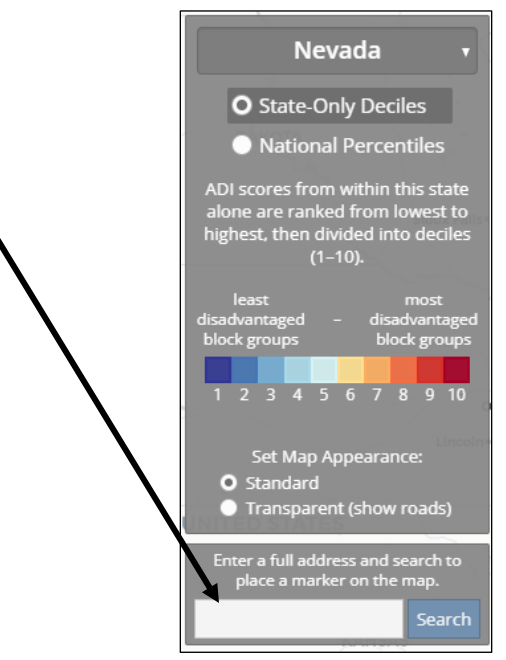

<sup>1</sup>Chetty, Raj, John N. Friedman, Nathaniel Hendren, Maggie R. Jones, and Sonya R. Porter. *The opportunity atlas: Mapping the childhood roots of social mobility*. No. w25147. National Bureau of Economic Research, 2018.

Step Two: [Opportunity Atlas](https://www.opportunityatlas.org/)

- 1. Visit the website and select "Begin Exploring"
- 2. In the top right corner select "Incarceration Rate" from the drop-down menu. Select ALL for

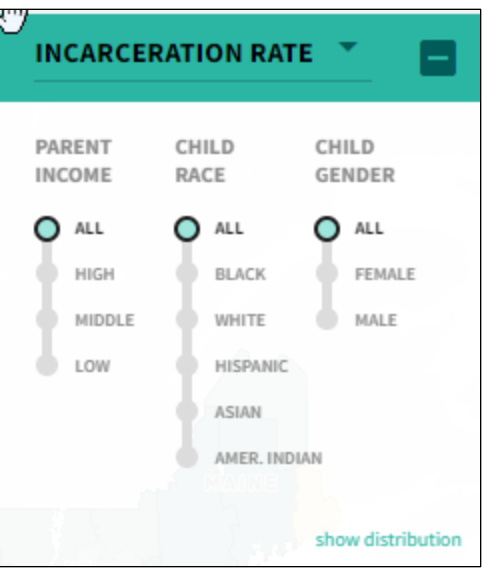

Parent Income, Child Race, and Child Gender

3. In the bottom right corner select "Everyone" in the comparison tool

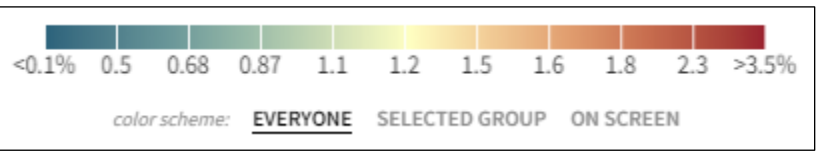

4. Enter your address in the left-hand tool bar

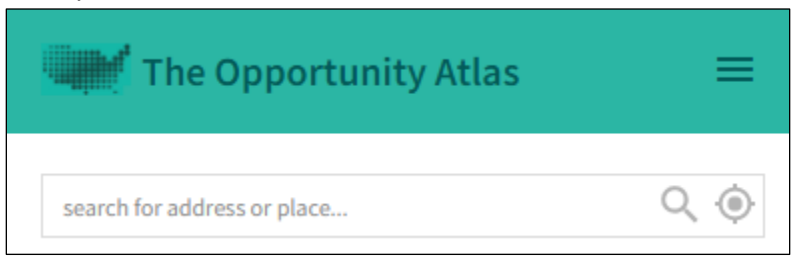

5. To qualify, your census block must have a rate of 3.4% or higher